#### ULI101: INTRODUCTION TO UNIX / LINUX AND THE INTERNET

WEEK 3: LESSON 2

FILENAME EXPANSION

QUOTING SPECIAL CHARACTERS

PHOTOS AND ICONS USED IN THIS SLIDE SHOW ARE LICENSED UNDER CC BY-SA

# LESSON I TOPICS

#### File Name Expansion

- Purpose
- Special characters for Filename Expansion: \* , ? , [ ] , [! ]
- Demonstration

#### **Quoting Special Characters**

- Purpose
- Backslash \ , Single Quotes \ '' , Double Quotes \ ""
- Demonstration

#### **Perform Week 3 Tutorial**

- INVESTIGATIONS 2 and 3
- LINUX PRACTICE QUESTIONS (Questions 9 13)

#### **Filename Expansion**

This command displayed below is **inefficient**: it requires a LOT of typing and requires that the user know all the filenames within the current directory.

```
ls a.txt b.txt c.txt 1.txt 2.txt 3.txt abc.txt work.txt a.txt b.txt c.txt 1.txt 2.txt 3.txt abc.txt work.txt
```

**Filename expansion** is the use of **special characters** to allow the shell to **match** files that share the **same characteristics** to help save the user save time when issuing Unix / Linux file management commands.

You can use a special character to indicate to the Bash shell to match all files that <u>end</u> with the extension ".txt":

```
ls *.txt
a.txt b.txt c.txt 1.txt 2.txt 3.txt abc.txt
```

## **Common File Expansion Symbols**

| Filename Expansion Symbol | Purpose                                                                                                    |
|---------------------------|----------------------------------------------------------------------------------------------------|
| *                         | Asterisk (*) to represent <b>0 or more characters</b>                                                                                                    |
| ?                         | Question mark (?) to represent exactly one character (any character)                                                                                                    |
| [ ]                       | Square brackets ([]) to represent and match for the character enclosed within the square brackets. It represents ONLY ONE character: it's like a Question Mark (?) but with conditions or restrictions     |
| [!]                       | Square brackets containing an exclamation mark immediately after the open square bracket ([!]) to represent and match and <b>OPPOSITE</b> character for the character enclosed within the square brackets. |

#### How Does File Expansion Work? (Process of "Globbing")

**File Globbing** is a feature provided by the UNIX/Linux shell to represent multiple filenames by using special characters called wildcards with a single file name. A wildcard is essentially a symbol which may be used to substitute for one or more characters. Therefore, we can use wildcards for generating the appropriate combination of file names as per our requirement.

Reference: <a href="https://www.linuxnix.com/10-file-globbing-examples-linux-unix/">https://www.linuxnix.com/10-file-globbing-examples-linux-unix/</a>

#### How Does this Work? (Globbing)

As shown in the diagram on the right, when the **Is** command is issued with a filename expansion symbol (like \*), the Bash shell **searches** for all files in the current directory that match files that end with the extension ".txt".

The shell replaces \*.txt with all the files that end with the extension .txt in the current directory and runs that command.

You do not see that happen in the shell... it is a process that occurs "behind the scenes". Instead, you only see the results of the command.

```
a.txt b.txt c.txt webpage.html 1.txt 2.txt 3.txt abc.txt picture.png work.txt

ls a.txt b.txt c.txt 1.txt 2.txt 3.txt abc.txt work.txt

ls ?.txt Files in current directory

a.txt b.txt c.txt webpage.html 1.txt 2.txt 3.txt abc.txt picture.png work.txt

ls a.txt b.txt c.txt 1.txt 2.txt 3.txt

ls [a-z].txt Files in current directory

a.txt b.txt c.txt webpage.html 1.txt 2.txt 3.txt

ls [a-z].txt Files in current directory

a.txt b.txt c.txt webpage.html 1.txt 2.txt 3.txt abc.txt picture.png work.txt
```

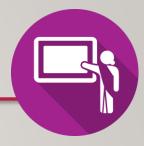

#### **Instructor Demonstration**

Your instructor will now demonstrate how to issue Unix / Linux commands using various **filename expansion symbols** for file management:

- Creating / Removing Directories
- Moving Files / Directories
- Copying Files / Directories
- Listing Directory Contents
- Removing Regular Files

## **COMMAND HISTORY**

#### **Command History:**

The ~/.bash\_history file stores recently executed command lines.

There are several techniques using the ~/.bash\_history file to run previously-issued commands.

#### Examples:

# **QUOTING SPECIAL CHARACTERS**

### **Quoting Special Characters**

As discussed in the above section, there are some special characters that the shell uses to perform an operation; for example, the filename expansion symbols: \*, ?, [ ] or [! ]

There are methods to instruct the Linux shell to ignore that special character and use only as **regular text**.

These **3 methods** to make those special characters **act like text characters** (referred to "**quoting**" special characters).

These methods are displayed in the next slide.

# QUOTING SPECIAL CHARACTERS

## **Quoting Special Characters (Methods)**

The most common filename expansion symbols are displayed below:

| Quoting Method                                                                                                    | Example          |
|----------------------------------------------------------------------------------------------------|------------------|
| Place the character \ before a special character (works for ALL special characters)                                                                                                    | echo \*          |
| Contain Special character within single <b>quotes</b> \ ' (work for ALL special characters)                                                                                                    | echo '* hello *' |
| Contain special characters within <b>double-quotes</b> " " <b>NOTE:</b> Double quotes works for most special characters, but not all special characters  (such as <b>\$variable-name</b> - variables are discussed <u>later</u> in this course) | echo "* hello *" |

# QUOTING SPECIAL CHARACTERS

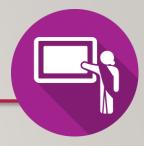

#### **Instructor Demonstration**

Your instructor will now demonstrate how to issue Unix / Linux commands quoting special characters, their uses and their consequences:

- Displaying Text
- Creating / Removing Directories
- Listing Directory Contents
- Removing Regular Files

## **HOMEWORK**

## **Getting Practice**

Perform the online tutorial **Tutorial 3: Unix / Linux File Management** (Due: Friday Week 4 @ midnight for a 2% grade):

- INVESTIGATION 2: FILENAME EXPANSION
- INVESTIGATION 3: QUOTING SPECIAL CHARACTERS
- <u>LINUX PRACTICE QUESTIONS</u> (Questions 9 13)